# **Hamlet**

## **EXTERNAL SLIM DVD WRITER Hi-Speed USB 2.0 Dual Layer 8.5GB DVD±RW**

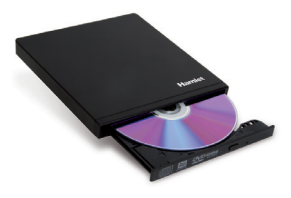

**MANUALE UTENTE** XDVDSLIMK\_TM

### Gentile Cliente,

La ringraziamo per la fiducia riposta nei nostri prodotti. La preghiamo di seguire le norme d'uso e manutenzione che seguono. Al termine del funzionamento di questo prodotto La preghiamo di non smaltirlo tra i rifiuti urbani misti, ma di effettuare per detti rifiuti una raccolta separata negli appositi raccoglitori di materiale elettrico/elettronico o di riportare il prodotto dal rivenditore che lo ritirerà gratuitamente.

Informiamo che il prodotto è stato realizzato con materiali e componenti in conformità a quanto previsto dalle direttive RoHS: 2011/65/EU, RAEE: 2002/96/CE, 2003/108/CE D.Lgs. 151/2005 e dalla direttiva EMC 2004/108/EC per i seguenti standard: EEN 55022 Class B: 2006 EN 61000-3-2: 2006 EN 61000-3-3: 1995 + A1: 2001 + A2: 2005 EN 55024: 1998 + A1: 2001 + A2: 2003 EN 61000-4-2: 2001 EN 61000-4-3: 2008 EN 61000-4-4: 2004 EN 61000-4-5: 2005 EN 61000-4-6: 2008 EN 61000-4-8: 2001 EN 61000-4-11: 2004

## $CF$  FC  $C \times X$

La dichiarazione di conformità CE completa relativa al prodotto può essere richiesta contattando Hamlet all'indirizzo e-mail info@hamletcom.com. Le informazioni relative all'importatore per il suo paese sono disponibili nella sezione "Chi siamo" del sito Hamlet all'indirizzo www.hamletcom.com.

### **Marchi commerciali**

Tutti i marchi e i nomi di società citati in questa guida sono utilizzati al solo scopo descrittivo e appartengono ai rispettivi proprietari.

#### **Variazioni**

La presente guida ha scopo puramente informativo e può essere modificata senza preavviso. Le specifiche e le caratteristiche esteriori del prodotto sono indicative e possono variare senza obbligo di preavviso.

### **Informazioni importanti**

Hamlet non garantisce in nessuna circostanza il recupero o il ripristino dei dati in caso di danni o perdita riconducibili all'uso dell'unità. Per prevenire possibili perdite di dati, si consiglia vivamente di effettuare DUE copie dei dati e di conservarne ad esempio una su un'unità disco esterna e l'altra sull'unità disco interna, oppure su un'altra unità disco esterna o su un supporto di archiviazione rimovibile.

## **Introduzione**

### **Requisiti di sistema**

- Computer con una porta USB 2.0 disponibile
- ● Sistema operativo Windows XP/Vista/7/8, Mac OS 10.5.8 o superiore, Linux (kernel 2.4.18 o superiore)

## **Contenuto della confezione**

- ● Masterizzatore DVD Slim esterno
- ● Cavo USB 2.0 a Y
- ● Manuale utente

## **Installazione**

- 1. Accendere il computer o il notebook.
- 2. Collegare il connettore mini USB del cavo alla porta mini USB dell'unità DVD.
- 3. Collegare il connettore USB principale del cavo in dotazione ad una porta USB del computer\*
- 4. L'unità verrà riconosciuta dal sistema e la relativa icona verrà visualizzata in "Risorse del computer" (Windows) o sulla "Scrivania" (Mac).
- \* Se il bus USB non fornisce una potenza sufficiente per alimentare l'unità, collegare il secondo connettore USB del cavo ad un'altra porta del computer.

## **Scollegare dispositivi USB**

Se il dispositivo è dotato di una spia di attività, prima di scollegarlo attendere qualche secondo dopo che la spia ha smesso di lampeggiare.

## **Utenti Windows**

Se viene visualizzata l'icona "Rimozione sicura dell'hardware" nell'area di notifica nella parte destra della barra delle applicazioni, è possibile utilizzarla per rimuovere il dispositivo.

- 1. Fare clic sull'icona "Rimozione sicura dell'hardware".
- 2. Fare clic sull'unità che si desidera scollegare.
- 3. Viene visualizzato il messaggio: "Rimozione sicura dell'hardware" o un altro messaggio equivalente. A questo punto la periferica può essere rimossa senza alcun problema.

## **Utenti Mac**

Per espellere un disco o un volume, eseguire una di queste operazioni:

- ● Selezionare l'icona dell'elemento da espellere e scegliere Archivio > Espelli.
- ● Trascinare l'icona dell'elemento sull'icona del Cestino nel Dock (l'icona del Cestino si trasforma in icona di espulsione).

# **Hamlet**

## **EXTERNAL SLIM DVD WRITER Hi-Speed USB 2.0 Dual Layer 8.5GB DVD±RW**

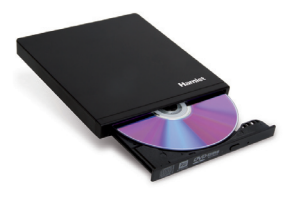

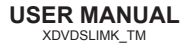

#### Dear Customer,

thanks for choosing an Hamlet product. Please carefully follow the instructions for its use and maintenance and, once this item has run its life span, we kindly ask You to dispose of it in an environmentally friendly way, by putting it in the separate bins for electrical/electronic waste, or to bring it back to your retailer who will collect it for free.

We inform You this product is manufactured with materials and components in compliance with RoHS directive 2011/65/EU, RAEE directive 2002/96/EC, 2003/108/ EC Italian Legislative Decree 2005/151 and EMC directive 2004/108/EC for the following standards: EEN 55022 Class B: 2006 EN 61000-3-2: 2006 EN 61000-3-3: 1995 + A1: 2001 + A2: 2005 EN 55024: 1998 + A1: 2001 + A2: 2003 EN 61000-4-2: 2001 EN 61000-4-3: 2008 EN 61000-4-4: 2004 EN 61000-4-5: 2005 EN 61000-4-6: 2008 EN 61000-4-8: 2001

## $CF$  FC  $C \times X$

The complete CE declaration of conformity of the product can be obtained by contacting Hamlet at info@hamletcom.com.

The information on the importer for your country are available in the "About us" section of the Hamlet website at www.hamletcom.com.

#### **Trademarks**

EN 61000-4-11: 2004

All trademarks and company names mentioned in this manual are used for description purpose only and remain property of their respective owners.

#### **Changes**

The material in this document is for information only and subject to change without notice. Specifications and appearance of the product are subject to change without prior notice.

#### **Important information**

Any loss, corruption or destruction of data while using a Hamlet drive is the sole responsibility of the user, and under no circumstances will Hamlet be held liable for the recovery or restoration of this data. To help prevent the loss of your data, it is highly recommended that you keep TWO copies of your data; one copy on your external hard drive, for instance, and a second copy either on your internal hard drive, another external hard drive or some other form of removable storage media.

## **Introduction**

### **System Requirements**

- ● Computer with one free USB 2.0 port
- ● Windows XP/Vista/7/8, Mac OS 10.5.8 or above, Linux (kernel 2.4.18 or above)

## **Package content**

- ● External Slim DVD Writer ● USB 2.0 Y cable
- ● User's manual

## **Installation**

## **Connecting the Hamlet external enclosure to your computer**

- 1. Turn on your computer or notebook.
- 2. Plug the mini USB connector of the cable into the mini USB port on the DVD drive.
- 3. Connect the main USB connector of the USB Y cable to a computer's USB port.\*
- 4. The unit will be recognized by the system and its icon will appear in "My Computer" (Windows) or on the "Desktop" (Mac).
- \* If the USB bus does not provide enough power to operate the drive, connect the other USB connector of the cable to another USB port on the computer.

## **Connecting and disconnecting USB devices**

Most USB devices can be removed and unplugged at will. When unplugging storage devices, such as USB flash drives, you should be sure that the computer has finished saving any information to the device before removing it. If the device has an activity light, wait for a few seconds after the light has finished flashing before unplugging it.

## **Windows Users**

If you see the "Safely Remove Hardware" icon in the notification area at the far right of the taskbar, you can use this to ensure that devices have finished all operations in progress and are ready to remove.

- 1. Click the "Safely Remove Hardware" icon.
- 2. You'll see a list of connected devices.
- 3. Click the device you want to remove.

## **Mac Users**

To eject a disk or volume, do one of the following:

- ● Select the item to eject, and choose File > Eject.
- Drag the item to the Trash icon in the Dock (While you drag, the Trash icon changes to an Eiect icon).